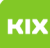

## Vertrauliche Termine

## 03.05.2024 23:22:16

**FAQ-Artikel-Ausdruck**

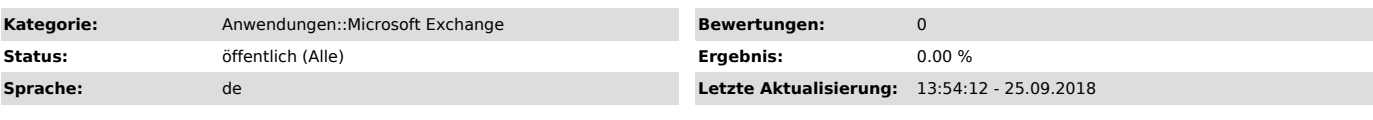

*Symptom (öffentlich)*

## *Problem (öffentlich)*

Ich habe bestimmte Personen für meinen Kalender berechtigt. Diese Personen dürfen den Titel/Betreff, Ort und ggf. auch den Inhalt meiner Termine sehen.

Ich habe nun Termine, welche vertraulich sind. D.h. die berechtigten Personen sollen nicht den Titel/Betreff, Ort und Inhalt lesen dürfen.

## *Lösung (öffentlich)*

Die Option für das Definieren von vertraulichen Terminen wurde leider fehlerhaft in das Deutsche übersetzt.

Um einen Termin als vertraulich zu definieren, aktivieren Sie die Option

Privat. Die Option Privatist nicht im Sinne von "Privatleben / Termine außerhalb der Arbeitszeit" zu verstehen, sondern als vertraulich.

Wenn diese Option gesetzt ist, wird den berechtigten Personen der Termin als "Privater Termin" angezeigt.

OutlookWeboberfläche / OWA